## WLC AireOS ىلع مزحلا طاقتلا نيوكت  $\overline{\phantom{a}}$

# تايوتحملا

<mark>ةمدقمل</mark>ا ابالطتمل ةمدختسملا تانوكملا دويقلا ان يوك تل WLC يف مزحلا ليجست نيكمت ةحصلا نم ققحتلا pcap. فلم ىلإ مزحلا ليجست جارخإ ليوحت اه الص|و ءاطخألا فاشكت سا

# ةمدقملا

مكحت زاهج lan يكلسال AireOS ىلع غيرفت ةيلمع طبر ضكري نأ فيك ةقيثو اذه فصي ّةجلاعملا ةدحو ىوتسم ىلع ةملتسملا وأ/و ةلسَرملا مزحلا ةقيرطلا هذه ضرعت .(WLC) ،hex قيسنتب (WLC) ةيكلساللا ةيلحملا ةكبشلا يف مكحتلا رصنعب ةصاخلا ةيزكرملا .Wireshark مادختساب pcap. فلم ىلإ كلذ دعب هتمجرت متت يذلاو

دعب نء ةق.داصم ةمدخ مداخ نييب ل|صتال| نم ققحتل| اهيف مزلي يت[ل تال|حل| يف ديفم وهو ىرخألا مكحتلا تادحو وأ (AP) لوصولI ةطقن وأ (RADIUS) دعب نع ةقداصملI بلط مدختسمل ةحسف ذيفنت بعصي نكلو WLC ىوتسم ىلع ةمزحلا طاقتلا مادختساب ةعيرس ةقيرطب .ذفنملا نيتماعد نيب

## تابلطتملا

:ةيلاتلا عيضاوملاب ةفرعم كيدل نوكت نأب Cisco يصوت

- ةيكلساللI ةيلحملI ةكبشلI يف مكحتلI رصنع ىلإ (CLI) رماوالI رطس ةهجاو لوصو .مكحتلا ةدحو نم عرسأ جارخإلا نأل ارظن SSH لضفيو ،(WLC(
- Wireshark هيلع تبثم رتويبمك ●

## ةمدختسملا تانوكملا

:ةيلاتلا ةيداملا تانوكملاو جماربلا تارادصإ ىلإ دنتسملا اذه يف ةدراولا تامولعملا دنتست

- $\bullet$  WLC v8.3
- ثدحأ رادصإ وأ يناثلا رادصإلا Wireshark●

.4 رادصإلI AireOS ذنم ةزيملI هذه رف<code>e</code>وتت :**ةظحال** 

## دويقلا

ىوتسم مزح ىلإ (CP) ەاجت|لI يﺉانث مكحتلI ىوتسم ىلع طقف ةمزحلI ليڃست ضبقيس

ى وتسم نم اهلاسرإ متي ال ي تل امزحل كلت طاقت ل متي نل .WLC ي ف (DP) تانايبل ا تايلمعو ،يقفنلا رورملا ةكرح ءاسرال ةيبنجأ يأ) مكحتلا ىوتسم نم/ىلإ WLC تانايب .(كلذ ىلإ امو CP-DP طاقسإ

ةيكلساللJ ةيلحملI ةكبشلI يف مكحتلI رصنع نم/ىلإ رورملI ةكرح عاونİ ىلع ةلثمألI (CP (ةيكلساللا ةيلحملا ةكبشلا يف مكحتلا لوكوتورب يف اهتجلاعم تمت يتلا (WLC( :يه

- Telnet
- (SSH (نمآلا لقنلا لوكوتورب ●
- $\bullet$  HTTP
- HTTPS
- SNMP
- $\cdot$  NTP
- $\cdot$  RADIUS
- $\cdot$  TACACS+
- لقنتلا لئاسر ●
- Capwap مكحت رصنع ●
- NMSP
- TFTP/FTP/SFTP
- Syslog
- $\cdot$  IAPP

ةرادإ ءانثتساب (DP) تانايبلا ىوتسم يف ليمعلا يلإ/نم تانايبلا رورم ةكرح ةجل!عم متت .بيول| ةقداصمو DHCP و ARP و ARPOL/1X/EAPOL و 802.11

## نېوكتلl

.ةصاخ ةيلمعم ةئيب ي ف ةدوجوملI ةزهجألI نم دنتسملI اذه يف ةدراولI تامولعملI ءاشنإ مت تناك اذإ .(يضارتفا) حوسمم نيوكتب دنتسملI اذه يف ةمدختسَملI ةزهجألI عىمج تأدب .رمأ يأل لمتحملا ريثأتلل كمهف نم دكأتف ،ليغشتلا ديق كتكبش

#### WLC يف مزحلا ليجست نيكمت

.WLC ب ةصاخلا (CLI (رماوألا رطس ةهجاو ىلإ لوخدلا لجس 1. ةوطخلا

ي| لوخدل| ليجستب ىصوي ،ةزيمل| هذه اهضرعت يتل| اهتعرسو تالجسل| ةيمكل ارظن ةدحو ةطساوب سيلو SSH لبق نم (WLC) ةيكلسالJl ةيلحملI ةكبشلI يف مكحتلI رصنع .مكحتلا

متي يتال رورملا ةكرح ديدحتال (ACL) لوصولI يف مكحتال ةمئاق قيبطت .2 ةوطخلI .اهطاقتلا

IP ناونع) WLC ةرادإ ةهجاو ىلإ/نم تانايبلا رورم ةكرح طاقتلالا رهظي ،ددحملا لاثملا يف .(172.16.56.153) RADIUS مداخو (172.16.0.34

> debug packet logging acl ip 1 permit 172.16.0.34 172.16.56.153 > debug packet logging acl ip 2 permit 172.16.56.153 172.16.0.34

ةيلحملا ةكبشلا يف مكحتلا رصنع ىلإ/نم رورملا ةكرح عيمج طاقتلال :**حيملت** ضفرت يَتْلا (ACL) لوصولا ي فَ مكحتال ةَمِئاق قيَىبطتب ىصّوي ،(WLC) ةيكاسّاللا كنكمي يتلا رماوألا يه هذه .SSH ةسلج أدب يذلا فيضملا نم/ىلإ SSH رورم ةكرح :(ACL (لوصولا يف مكحتلا ةمئاق ءاشنإل اهمادختسإ

>debug packet logging acl ip 1 deny <WLC-IP> <host-ip> tcp 22 any >debug packet logging acl ip 2 deny <host-ip> <WLC-IP> tcp any 22 >debug packet logging acl ip 3 حمسي يأب

.Wireshark ةطساوب ةءارقلل لباقلا قيسنتلا نيوكتب مق 3. ةوطخلا

> debug packet logging format text2pcap .مزحلا ليجست ةزيم نيكمت 4. ةوطخلا

:(65535 - 1 معدي وهو) ةلوقنم/ةملتسم ةمزح 100 طاقتلا ةيفيك لاثملا اذه حضوي

> debug packet logging enable all 100 .يصن فلم ىلإ جارخإلا ليجستب مق 5. ةوطخلا

> debug رمألا مادختساب طقف ةملتسم ةمزح 25 ليجست متي ،يضارتفا لكشب :ةظحالم packet logging enable.

وأ ةملتسملا رورملا ةكرح طاقتلال tx وأ rx مادختسإ كنكمي لكلI نم الدب :**ةظحالم** .طقف ةلسرملا

:طابترالا اذه عجار مزحلا ليجست ةزيم نيوكت لوح ليصافتلا نم ديزم ىلع لوصحلل

[حيحصت قفرم مادختساب 8.3، رادصإلا ،Cisco نم ةيكلساللا مكحتلا ةدحو نيوكت ليلد](/content/en/us/td/docs/wireless/controller/8-3/config-guide/b_cg83/b_cg83_chapter_0110111.html) [ءاطخألا](/content/en/us/td/docs/wireless/controller/8-3/config-guide/b_cg83/b_cg83_chapter_0110111.html)

## ةحصلا نم ققحتلا

. حيحص لكشب نيوكتلا لمع ديكأتل مسقلا اذه مدختسا

.مزحلا ليجستل يلاحلا نيوكتلا نم ققحتلل ددحملا رمألا مدختسأ

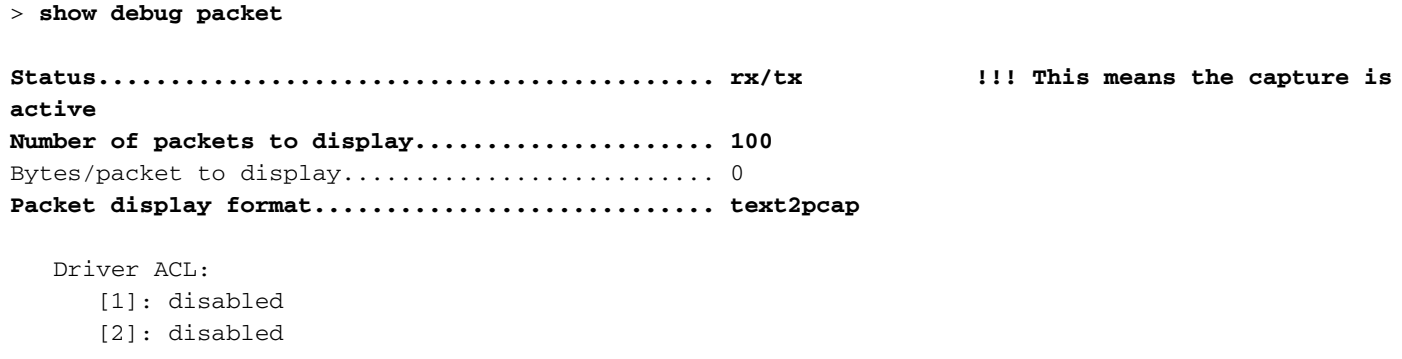

```
[3]: disabled
   [4]: disabled
   [5]: disabled
   [6]: disabled
Ethernet ACL:
   [1]: disabled
   [2]: disabled
   [3]: disabled
   [4]: disabled
   [5]: disabled
   [6]: disabled
IP ACL:
   [1]: permit s=172.16.0.34 d=172.16.56.153 any
   [2]: permit s=172.16.56.153 d=172.16.0.34 any
   [3]: disabled
   [4]: disabled
   [5]: disabled
   [6]: disabled
EoIP-Ethernet ACL:
  [1]: disabled
   [2]: disabled
   [3]: disabled
   [4]: disabled
   [5]: disabled
   [6]: disabled
EOIP-IP ACL:
  [1]: disabled
   [2]: disabled
   [3]: disabled
   [4]: disabled
   [5]: disabled
   [6]: disabled
LWAPP-Dot11 ACL:
  [1]: disabled
   [2]: disabled
   [3]: disabled
   [4]: disabled
   [5]: disabled
   [6]: disabled
LWAPP-IP ACL:
   [1]: disabled
   [2]: disabled
   [3]: disabled
   [4]: disabled
   [5]: disabled
   [6]: disabled
```
#### .رورملا ةكرح ءاشنإل بولطملا كولسلا جاتن∣ ةداعإ

:اذەل ةلثامم تاجرخم رەظت

rx len=108, encap=unknown, port=2 0000 E0 89 9D 43 EF 40 C8 5B 76 1D AB 51 81 00 09 61 \..Co@H[v.+Q...a 0010 08 00 45 00 00 5A 69 81 00 00 80 01 78 A7 AC 10 ..E..Zi.....x',. 0020 00 38 AC 10 00 22 03 03 55 B3 00 00 00 00 45 00 .8,..."..U3....E. 0030 00 3E 0B 71 00 00 FE 11 58 C3 AC 10 00 22 AC 10 .>.g..~.XC,..",. 0040 00 38 15 B3 13 88 00 2A 8E DF A8 a1 00 0E 00 0E .8.3...\*. (!.... 0050 01 00 00 00 00 22 F1 FC 8B E0 18 24 07 00 C4 00 ....."q. `.\$...D. 0060 F4 00 50 1C BF B5 F9 DF EF 59 F7 15 t.P. ?5y\_oYw. rx len=58, encap=ip, port=2 0000 E0 89 9D 43 EF 40 C8 5B 76 1D AB 51 81 00 09 61 \..Co@H[v.+Q...a 0010 08 00 45 00 00 28 69 82 40 00 80 06 38 D3 AC 10 ..E..(i.e...8S,. 0020 00 38 AC 10 00 22 F6 3A 00 16 AF 52 FE F5 1F 0C .8,.."v:../R~u.. 0030 40 29 50 10 01 01 52 8A 00 00 @) P...R... rx len=58, encap=ip, port=2 0000 E0 89 9D 43 EF 40 C8 5B 76 1D AB 51 81 00 09 61 \..Co@H[v.+O...a 0010 08 00 45 00 00 28 69 83 40 00 80 06 38 D2 AC 10 ..E..(i.@...8R,. 0020 00 38 AC 10 00 22 F6 3A 00 16 AF 52 FE F5 1F 0C .8, .. "v:../R~u.. 0030 41 59 50 10 01 00 51 5B 00 00 AYP... O[.. rx len=58, encap=ip, port=2 0000 E0 89 9D 43 EF 40 C8 5B 76 1D AB 51 81 00 09 61 \..Co@H[v.+Q...a 0010 08 00 45 00 00 28 69 84 40 00 80 06 38 D1 AC 10 ..E..(i.@...8Q,. 0020 00 38 AC 10 00 22 F6 3A 00 16 AF 52 FE F5 1F 0C .8, .. "v:../R~u.. 0030 43 19 50 10 01 05 4F 96 00 00 C.P...O...

مزحلا ليجست نم (ACL) لوصولI يف مكحتJI مئاوق ةلIزإ

،(ACLs) لوصول! يف مكحتل! مئ!وق ةطساوب اهقيٻطت مټي يتل! ةيفصتل! لماوع ليطعتل :ةيلاتال رماوألا مدختسأ

> debug packet logging acl ip 1 disable >debug packet logging acl ip 2 disable

#### مزحلا لېجست لېطءت

:رمألI اذه مدختسأ ةطاسٻب ،لوصولI يف مكحتلI مئاوق ةلازإ نود ةمزحلI ليجست ليطعتل

> debug packet logging disable

## pcap. فـالم ي.ل| مزحلا لـيجست جارخ| لـيوحت

.يصن فـلم يف اهظفحو اهعيمجتب مق ،جرخملا يهتنون نأ درجمب .1 ةوطخلا

.ةفJاتالا مزحلا Wireshark ضرعي دق الإو ،فـيظن لجس عيمجت نم دكات

...يرشع يسادس غيرفت نم داريتسإ<فـلم يJJ لقتناو Wireshark حتفا .2 ةوطخلا

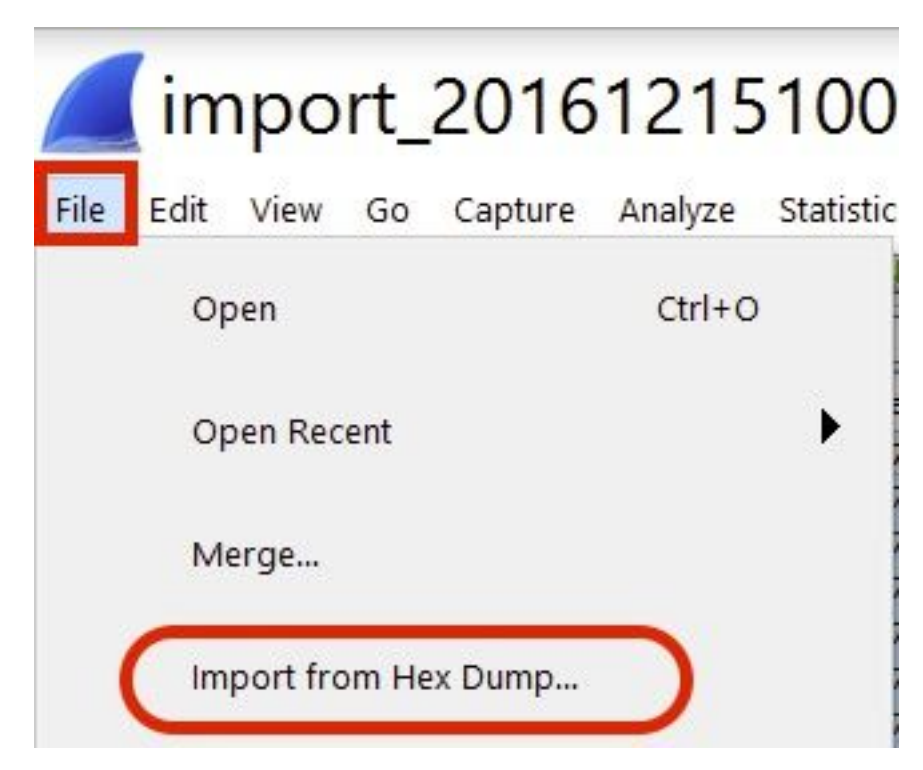

.**ضارعتسإ** ىلع رقنا 3. ةوطخلI

![](_page_5_Picture_33.jpeg)

![](_page_5_Figure_2.jpeg)

.**داريتسا** قوف رقنا 5. ةوطخلI

![](_page_6_Picture_4.jpeg)

.pcap. ةئيە ىلء فالملا Wireshark ضرعي

### import\_20161215103351\_a12316.pcapng

File Edit View Go Capture Analyze Statistics Telephony Wireless Tools Help

A H A O **B A X C A + + E T & T E Q Q Q H**  $\overline{r}$ 

![](_page_7_Picture_70.jpeg)

Frame 1: 310 bytes on wire (2480 bits), 310 bytes captured (2480 bits)

Ethernet II, Src: CiscoInc\_43:ef:40 (e0:89:9d:43:ef:40), Dst: CiscoInc\_3f:80:f1 (78:da:6e:3f:80:f1)

802.1Q Virtual LAN, PRI: 0, CFI: 0, ID: 2401

Internet Protocol Version 4, Src: 172.16.0.34, Dst: 172.16.56.153

User Datagram Protocol, Src Port: 32774, Dst Port: 1812

RADIUS Protocol

![](_page_7_Picture_71.jpeg)

.تاراطإلI نيب اتارد تقو الو ةقيقد تسيل تقولI ماتخأ نأ ملعI :**ةظحالم** 

# اهحالصإو ءاطخألا فاشكتسا

.نيوكتلا اذهل اهحالصإو ءاطخألا فاشكتسال ةددحم تامولعم اًيلاح رفوتت ال

#### ةلص تاذ تامولعم

- [AP مزح غيرفت](/content/en/us/td/docs/wireless/controller/8-1/configuration-guide/b_cg81/b_cg81_chapter_01110010.html) ●
- <mark>ةيكلسالJا 802.11 ةبقارم تايساس</mark>أ
- <u>Cisco Systems تادنتسملاو ينقتلا معدل</u>ا

ةمجرتلا هذه لوح

ةي الآلال تاين تان تان تان ان الماساب دنت الأمانية عام الثانية التالية تم ملابات أولان أعيمته من معت $\cup$  معدد عامل من من ميدة تاريما $\cup$ والم ميدين في عيمرية أن على مي امك ققيقا الأفال المعان المعالم في الأقال في الأفاق التي توكير المالم الما Cisco يلخت .فرتحم مجرتم اهمدقي يتلا ةيفارتحالا ةمجرتلا عم لاحلا وه ىل| اًمئاد عوجرلاب يصوُتو تامجرتلl مذه ققد نع امتيلوئسم Systems ارامستناء انالانهاني إنهاني للسابلة طربة متوقيا.